# **occam 2.1 Toolset 386 PC Delivery Manual Release: D7405A**

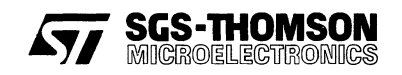

72 TDS 499 00 - October 1995

© SGS-THOMSON Microelectronics Limited 1995. This document may not be copied, in whole or in part, without prior written consent of SGS-THOMSON Microelectronics.

**e**, inmos<sup>®</sup>, IMS, occam and DS-Link® are trademarks of SGS-THOMSON Microelectronics Limited.

 $\sqrt{27}$ , SCS-THOMSON is a registered trademark of the SGS-THOMSON Microelectronics Group.

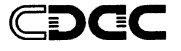

**CEC** Part of the software in this product was supplied by the Centre for Development of Advanced Computing (CDAC) of Pune University Campus, Ganesh Khind, Pune - 411 007, India.

SGS-THOMSON Microelectronics is grateful to Andrew Schulman et al for permission to use code published in their excellent book 'Undocumented Windows'.

WATCOM is a trademark of WATCOM International Corporation.

Windows is a trademark of Microsoft Corporation.

This product incorporates innovative techniques which were developed with support from the European Commission under the ESPRIT Projects:

- P2701 PUMA (Parallel Universal Message-passing Architectures)
- P5404 GPMIMD (General Purpose Multiple Instruction Multiple Data Machines).
- P6290 HAMLET (High Performance Computing for Industrial Applications).
- P7250 TMP (Transputer Macrocell Project).
- P7267 OMI/STANDARDS.

Document Number: 72 TDS 499 00

## **Contents**

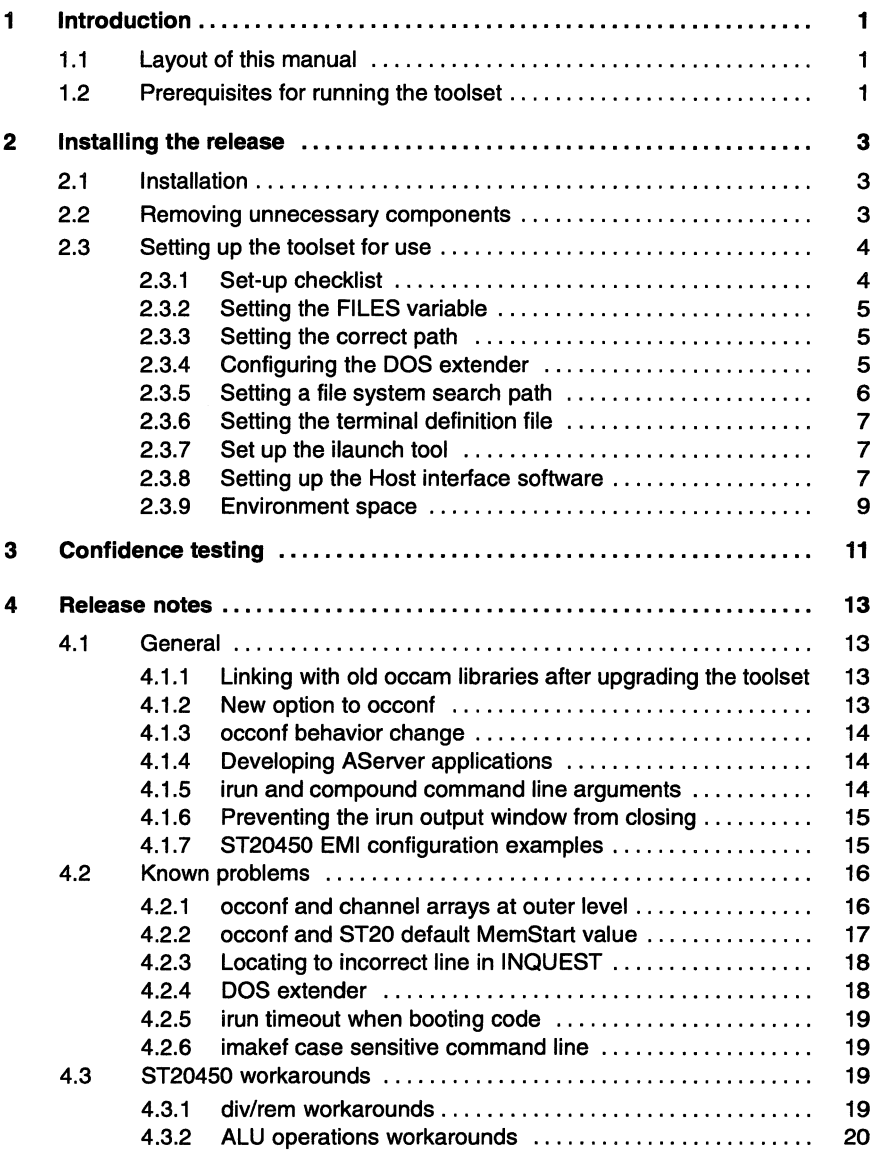

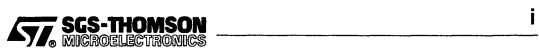

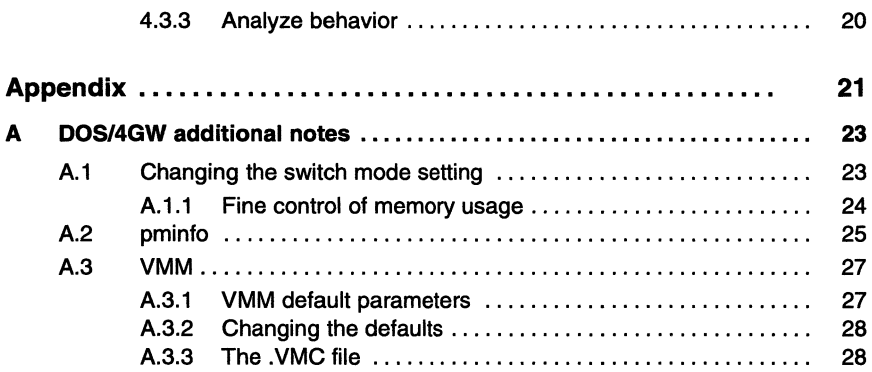

## **1 Introduction**

This manual provides installation instructions for the IMS 07405A occam 2.1 Toolset for an IBM 386 PC host (or compatible). In addition instructions for testing the release are given.

## **1.1 Layout of this manual**

Chapter 2 provides installation instructions for this release.

Chapter 3 contains a simple procedure to check that the installation has been done correctly.

Chapter 4 contains release notes for the toolset.

Appendix A contains details of the DOS extender used with this release.

## **1.2 Prerequisites for running the toolset**

In order to use the IMS D7405A occam 2.1 toolset you will require:

- An IBM 386 PC (or compatible) with at least 8 Mbytes RAM;
- DOS version 5.0 (or later) and Windows 3.1 running in enhanced mode;  $\bullet$
- Approximately 14 Mbytes of free disk space;
- A transputer development board including associated board support software.

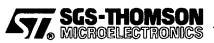

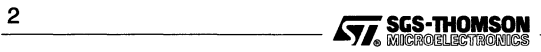

## 2 Installing the release

This release of the IMS D7405A occam 2.1 toolset comes on five 1.44 Mbyte 3.5 inch diskettes.

## 2.1 Installation

To install the release first insert Disk 1 into your diskette drive. The installation program, setup. exe, should be executed from within Windows. Assuming your diskette drive is A:, you should run setup.exe from the program manager using the following command:

#### a:\setup

Follow the on screen instructions and the installation will install the toolset to your hard disk. By default the toolset is installed in the root directory of the destination drive in a directory named D74 0 SA. The rest of this document assumes that this is the destination directory used. If you chose to install the toolset elsewhere then you will need to modify the following instructions accordingly.

The installation process creates the directory structure shown in Table 2.1.

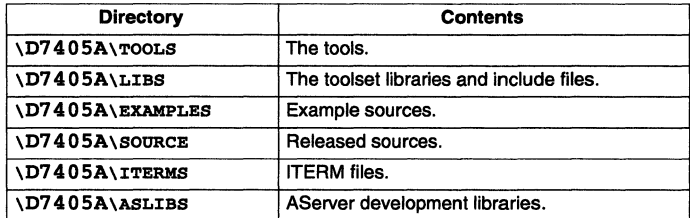

Table 2.1 Installation directory structure

## 2.2 Removing unnecessary components

The release installation procedure installs everything onto the hard disk. Certain parts of the toolset release may be removed from the hard disk if disk space is limited. Table 2.2 indicates which parts of the release are essential for its correct operation. For the unnecessary components, the entire directory and its contents, including any sub-directories, may be deleted.

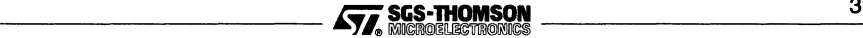

| <b>Component</b>                    | <b>Directory</b> | <b>Necessary</b> |
|-------------------------------------|------------------|------------------|
| <b>Tools</b>                        | \D7405A\TOOLS    | yes              |
| Libraries                           | \D7405A\LIBS     | <b>VCS</b>       |
| Source code                         | \D7405A\SOURCE   | no               |
| Examples                            | \D7405A\EXAMPLES | no               |
| <b>ITERM</b> files                  | \D7405A\ITERMS   | yes              |
| AServer<br>development<br>libraries | \D7405A\ASLIBS   | no               |

Table 2.2 Essential components

## 2.3 Setting up the toolset for use

This section explains how to set up the environment necessary to use the toolset. It describes the basic changes to the system configuration file CONFIG.SYS which you should make before you attempt to use the toolset and shows how to set up the necessary environment variables.

Some tools in this toolset require Windows in order to execute; others are run from a DOS command line. The recommended use of the toolset is from a DOS prompt within Windows. For this reason it is important that the environment variables be set up such that they are visible to any Windows DOS prompts. The easiest way to achieve this is to set up the environment from DOS before starting Windows, then all DOS prompts will inherit the DOS environment. Setting up environment variables from Windows is difficult but if this is required then see the documentation on ilaunch and iset in your Toolset<br>Reference Manual  $\bigcap$ Reference Manual. $\bigcap$ 

The rest of this manual assumes that environment variables are set up from DOS. Note that the commands to achieve this can be added to your AUTOEXEC.BAT file so that the toolset will be set up whenever you switch on your PC. The installation program will give you the option of automatically updating the AUTOEXEC.BAT file with some of the required environment variables.

#### 2.3.1 Set-up checklist

Table 2.3 is a checklist of the actions required to set up the toolset. The second column gives the section of this document where the action is described.

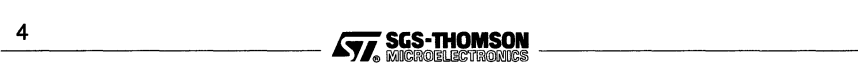

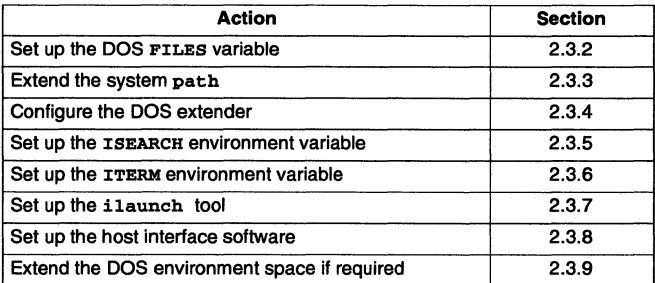

Table 2.3 Action checklist

#### 2.3.2 Setting the FILES variable

The FILES command in your system configuration file CONFIG. SYS should specify at least 20 simultaneously open files. For example:

#### FILES=20

The PC must be rebooted to apply any change to the FILES command.

Any other file handling software used on the system (such as PC-NFS) should also be reset to accept at least 20 simultaneously open files.

#### 2.3.3 Setting the correct path

To be able to use the tools you will need to add the directory \D74 OSA\ TOOLS to your path.

For example, to set your path to your system commands and then the toolset (on drive C:), type:

PATH=C:\DOS;C:\D740SA\TOOLS

Note that the installation program will set up this environment variable if requested.

#### 2.3.4 Configuring the DOS extender

The DOS command line based tools in this toolset run in protected mode on the PC and so require a DOS extender.

The DOS extender used by the toolset is DOS/4GW. This is a subset of the Rational Systems DOS extender DOS/4G, specially customized for use with WATCOM C packages.

• Suppressing the DOS/4GW Banner

The banner that is displayed by DOS/4GW at startup can be suppressed by issuing the following command:

set DOS4G=quiet

Do not insert a space between DOS4G and the equals sign. A space to the right of the equals sign is optional.

#### • Changing the Switch Mode Setting

In almost all cases, DOS/4GW programs can detect the type of machine that it is running on, and automatically choose a real to protected mode switch technique. Table 2.4 lists those machines which may require further configuration of DOS/4GW. If you are using one of these machines then see Appendix A for details of the further configuration required.

| <b>Machine</b>     |  |  |
|--------------------|--|--|
| NEC 98-series      |  |  |
| Fujitsu FMR-60,-70 |  |  |
| Hitachi B32        |  |  |
| OKI if800          |  |  |
| IBM PS/2 model 55  |  |  |

Table 2.4 Machines requiring extra configuration

#### • Making use of virtual memory

The DOS extender has a built in virtual memory manager. If you have problems with lack of memory then section A.3 describes how to make use of this feature.

#### 2.3.5 setting a file system search path

To enable the tools to find libraries and include files you must set up an environment variable called ISEARCH. This environment variable holds a path which is used by the tools to search for files. ISEARCH normally lists the library and 'include' file directory, \D740SA\LIBS\. Any user directories containing libraries or 'include' files should be added as required.

Unlike the DOS path you must add the closing backslash (\) to a directory name, since the string for a directory will be appended directly to the filename. Directories may be separated by a space or a semi-colon  $(i)$ .

For example to set up ISEARCH to point to the standard 'include' files and libraries and to a user directory called \MYDIR type the following DOS command:

SET ISEARCH=C:\D7405A\LIBS\;C:\MYDIR\

Note that the installation program will set up this environment variable if requested.

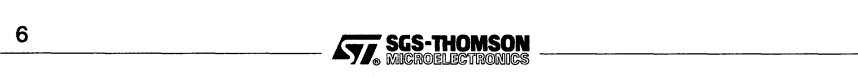

## 2.3.6 Setting the terminal definition file

The interactive tools iemit and imem4S0 need keyboard and screen mappings which are specified in what are known as ITERM files. The environment variable ITERM must be set to point at one of these. Several ITERM files are supplied including a general PC ITERM file which may be used in the following way:

SET ITERM=C:\D740SA\ITERMS\PCANSI.ITM

ITERM files are text files which describe the mappings between escape sequences and screen commands/keys. New ITERM files for non-standard terminals may be created by copying the supplied file, editing it and setting the ITERM environment variable accordingly.

For a description of ITERM files, see the appendices of the Toolset Reference Manual.

### 2.3.7 Set up the ilaunch tool

 ${\tt i1aunch}$  r $\stackrel{\bullet}{\tt}$ quires a Windows driver to be installed in order for it to operate. If requested the installation program for this toolset will install the driver for you. If you prefer to do this manually then you need to add the following line to the  $[386Enh]$  section of Windows system. ini file:

 $\overrightarrow{\mathrm{Device}}$   $\leftarrow$  C:\D7405A\TOOLS\VWRUN.386

The ilaunch tool must be running in order for the host server tool irun to execute from within a DOS prompt. We recommend that the ilaunch tool be installed in the Startup program group so that it is started automatically whenever Windows is started.

## 2.3.8 Setting up the Host interface software

This toolset contains host interface software collectively called the AServer which provides the means to load programs onto a processor and provides access to host resources, for example a file system. The AServer consists of a program, i run, and a number of ancillary seivices which provide access to host resources. i run is documented in more detail in the Toolset Reference Manual. Note that irun requires Windows in order to execute. If you intend to run irun from the command line within a DOS prompt then the  $\texttt{il\$  unch tool must also be running.

The host interface software must be configured to operate with the type of hardware interface in use. The procedure will vary depending on the interface, but it will always involve adding a line to the AServer Database file aservdb found in the \D740SA\LIBS directory of this release. An Edit Example ASERVDB icon is installed as part of the release to aid in modifying the aservdb file.

The AServer Database is a list of resources available to the irun server tool. In the simplest case these may be hardware resources consisting of processors connected to the host via some form of interface hardware. The AServer Database must be

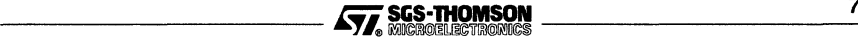

modified to reflect the hardware available on your system. The AServer Database is described in more detail in an appendix of the Toolset Reference Manual.

The general form of an AServer Database entry declaring a hardware resource is as follows:

I target Itxcs tcp back@server 111

This can be understood as follows. The name between the first two vertical bars is the name of the resource being defined (in this case target). This is an arbitrary string of alphanumeric characters (it may also contain underscores) and defines a name by which the resource will be known. Throughout this section the name target will be used. The string between the second and third vertical bars is the definition of the resource. The number between the third and fourth vertical bars is always 1 for a hardware resource. Note that all AServer Database entries are case significant.

The definition of a hardware resource connected via an OS link interface is always txcs followed by two parameters, txcs is in fact an AServer service built into i run which can control hardware connected via an OS-link. The two parameters select the type of interface and its parameters.

More precise instructions for configuring the various types of hardware interface are given below:

• 8300

The 8300 must be configured with the factory standard linkops port number (4047).

The AServer Database should have a line of the following form added to it:

| target | txcs tcp userlink@b300 server | 1|

In this case tcp specifies that a B300 style interface is in use. userlink@b300\_server specifies that the resource being defined is connected to a B300 with the internet name of b300 server via the subsystem with the name userlink.

• 8008

The B008 should be installed according to the documentation supplied with it and the port and interrupt numbers used should be noted.

If requested the installation program for this toolset will install a Windows driver for the B008. If you prefer to do this manually then you need to add the following lines to the [386Enh] section of Windows system. ini file:

```
DEVICE=C:\D740SA\TOOLS\VB008ST.386
B008BASE=200
B008IRQ=3
```
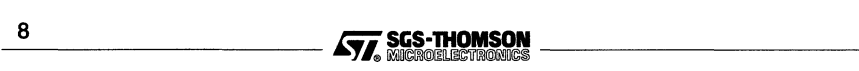

where 200 is the port number of the B008 and 3 is the interrupt number that it will use.

The AServer Database should have a line of the following form added to it:

I B008 I txcs vlinkos B008 111

#### • B008 in B004 mode

The B008 may be used in B004 mode if desired. The B004 is a, now obsolete, single processor PC board. This may provide an easier set up option on some PCs since no IRQ is necessary, although the performance will not be as high as with the standard B008 driver. This setup may be required on some older B008 boards which have exhibited problems in some PCs when used with the B008 Windows driver. If you experience problems setting up the B008 to use the B008 Windows driver it is worth attempting to use its B004 mode of operation.

The B008 should be installed according to the documentation supplied with it and the port number used should be noted.

The AServer Database should have a line of the following form added to it:

I target Itxcs wb004 #200 <sup>111</sup>

where 200 is the port number of the B008.

#### 2.3.9 Environment space

The PC may not have enough environment space by default. This may need to be increased in order to run the toolset.

All versions of DOS allow the environment space to be increased to a maximum of 32 Kbytes. For the commands or procedures to use on your system consult the user documentation for the specific version of DOS you are using.

The SHELL command in the CONFIG. SYS file can be used to set up an environment size when the PC is booted. For example:

SHELL=COMMAND.COM /E:l024 /P

This example gives the name of the DOS command processor, sets the environment space to 1024 bytes and makes this version of the command processor permanently resident.

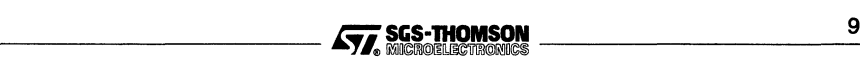

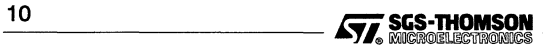

## 3 Confidence testing

This chapter describes a short procedure which may be followed to check that installation has been correctly completed. It assumes that you have already installed a transputer development or evaluation board and the associated board support software.

A simple example program is built for the T425. The example program source is supplied with the toolset, and is called simple.

Set the current directory to a convenient directory for performing this test. For 1 example:

C>cd \mine C>

2 Copy the files simple. c and simple .pgm to the current directory:

C>copy c:\d7405a\examples\manuals\simple\simple.occ 1 File(s) copied

C>copy c:\d7405a\examples\manuals\simple\simple.pgm 1 File(s) copied

3 Compile the example for the T425 (Alternatively, replace the -t425 with the relevant option for your particular processor type).

C>oc simple -t425 DOS/4GW Protected Mode Run-time Version 1.97 Copyright (c) Rational Systems, Inc. 1990-1994

C>

The DOS/4GW start up message will not appear if you have suppressed it using the DOS4G environment variable.

If you have not set the DOS4G environment variable and the DOS/4GW start up message does not appear, or is followed by a message from the DOS extender, check the instructions given in the installation chapter on configuring the DOS extender. Another possible problem is insufficient extended memory being available. If this is the case then you will have to reduce the amount of memory being used by other programs.

4 Link the resulting object file with the necessary parts of the library (note that if a different option to -t425 was used on the compiler command line then the same option should replace  $-t425$  on the linker command line and the associated linker file should replace occama. Ink if required):

C>ilink simple.teo -f oceama.lnk hostio.lib -t425

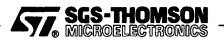

5 Configure the program. This stage makes use of a configuration description file which describes how the program is mapped onto the transputer. The file simple. pgm is such a file and describes a simple network of a single T425 with 1M of memory which is connected to the host via link o. You will need to edit this file if your hardware configuration is different. (See the chapter of the occam Toolset User Guide entitled Configuring Transputer Programs for details of configuration.)

The command to configure the example is as follows:

```
C>occonf simple.pgm
```
6 Add bootstrap code to the configured file. The bootstrap code loads the application onto the transputer and starts it executing. The bootstrap is added by the collector icollect:

C>ico1lect simp1e.cfb

This generates a bootable file, simple .bt1.

7 Finally, the program can be run on the resource called target:

 $-2nt$ C>irun -sl target simp1e.bt1

target specifies the name of the transputer resource on which the program will be executed. The server looks up this name in the AServer Database.

The output 'Please type your name :' should appear in a window.

After entering your name a greeting is displayed.

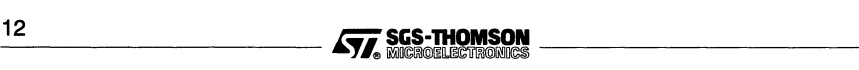

## 4 Release notes

## 4.1 General

This section gives general notes on the toolset, some of which were not documented in the main toolset manuals at the time of going to press.

#### 4.1.1 Linking with old occam libraries after upgrading the toolset

If you have upgraded from an earlier occam release and are making use of occam libraries for which you do not have the source code, e.g. supplied by a third party, then you may have problems using them with this toolset.

Section 10.3.2 of the Toolset Reference Manual supplied with this toolset describes a course of action which may help in this situation.

#### 4.1.2 New option to occonf

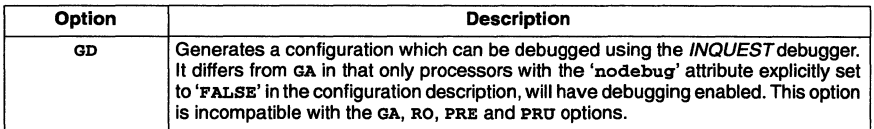

The information given here supplements that given in section 4.14 of the Toolset reference manual supplied with this toolset.

The GD option generates a configuration which can be debugged by the INQUEST debugger in interactive mode.

When the GD option is used, the configurer will allocate debugging kernels to all processors which have been placed with at least one process. See figure 1.1.

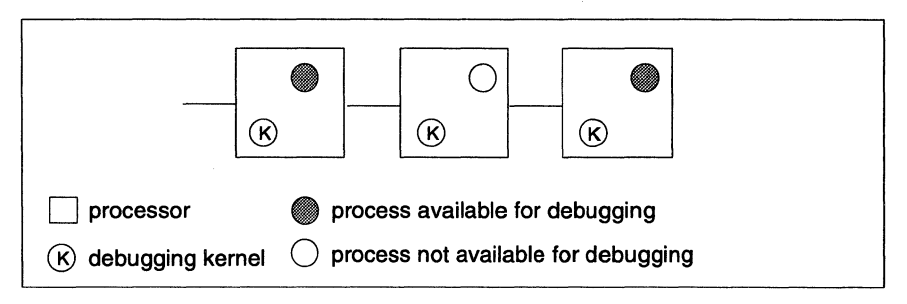

Figure 1.1 Allocation of debugging kernels using the GD option

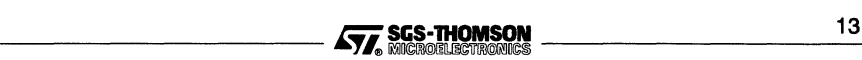

A processor may be debugged provided the nodebug attribute (set in the MAPPING section of the configuration description) is set to FALSE. When the GD option is used the default for this attribute is TRUE.

The GD option is provided to support the debugging of dynamically loaded code and enables the user to force a debugging kernel to be loaded onto a processor even when the processor is not available for debugging.

The GA and GD options are mutually exclusive and must not be used with the RO option (where the processes on the root processor execute in ROM).

The PRE and PRU options are mutually exclusive and must not be used with GD.

The GD option affects the value of LoadStart.

#### 4.1.3 occonf behavior change

In toolsets prior to this one, when occonf was run without specifying the Y option the configurer would ignore all channel placements since these would clash with the virtual routing system used by the old toolset debugger, idebug. In previous toolsets the Y option had the effect of disabling interactive debugging via idebug.

Now in this toolset idebug support has been removed in favour of inquest and so the check to ignore channel placements has been disabled. Thus programs that used to configure with versions of occonf supplied in earlier toolsets may not configurer with the latest occonf since the configurer will now honour all the channel placements which were previously ignored and so may interfere with the normal operation of the virtual routing system.

To avoid the problem described above make sure that all channel placements which are not required are removed from your configuration description.

#### 4.1.4 Developing AServer applications

The libraries and header files required to allow users to develop their own AServer applications can be found in the directory aslib.

When building hosted AServer services the aslib directory should be specified as an include path to the host 'C' compiler and a library search path to the host linker. When building transputer AServer programs the as1 ib directory should be included on the ISEARCH path.

Note that in order to use the transputer AServer Development Libraries you will also require the Dx414A ANSI C Toolset.

#### 4.1.5 irun and compound command line arguments

In certain cases, it may be necessary to pass a string containing spaces to irun as a single argument. For example, if using the sad option, the argument will inevitably

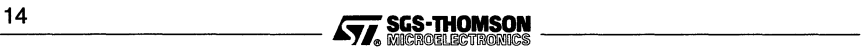

contain spaces. Such compound arguments must be delimited by the character pair  $\vee$ ". The double quote character allows irun to see the string as a single argument while the back-slash character prevents the command line interpreter from stripping the quote character out.

For example to define a service called abc using the sad option use the following:

-sad \"Iabcl myservice 111\"

This applies whether the option is entered on the command line within a DOS prompt or from within a dialogue box.

If it is necessary to pass a compound argument to an application program running on the target hardware then note that the command line will be parsed twice, once by irun itself and once by the service which supplies the command line to the application. Thus if the target program is to receive the following as a single command line argument:

#### compound argument

then the service which supplies the command line argument to the application must receive the following from irun:

```
\"compound argument\"
```
which means that the argument passed to irun must be as follows:

-st \\\"compound argument\\\"

#### 4.1.6 Preventing the irun output window from closing

When serving an application irun displays all output written on stdout and stderr in a window. The default behavior is for irun to close this window when the application exits thereby losing this output. In order to make the output window persist you can use the znt option. The window is then closed by using the *Exit* option in the File menu. Alternatively all output can be saved to a file using the sof option.

#### 4.1.7 ST20450 EMI configuration examples

This toolset contains example applications which allow a ST20450 EMI to be programmed from link and ROM. If you wish to use these applications then they should be placed on the path and ISEARCH. To add these examples to the path along with the standard tools use the following command:

```
PATH=C:\DOS;C:\D740SA\TOOLS;C:\D740SA\EXAMPLES\MEMAPP\TOOLS
```
If the above results in a path which is too long then either make use of the DOS subst command to abbreviate the long directory path names or copy the contents of the \D740SA\EXAMPLES\MEMAPP\TOOLS directory to the \D740SA\TOOLS directory.

To add these examples to ISEARCH along with the standard libraries use the following command:

SET ISEARCH=C:\D7405A\LIBS\;C:\D7405A\EXAMPLES\MEMAPP\LIBS\

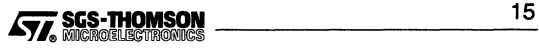

If the above results in an ISEARCH path which is too long then either make use of the DOS subst command to abbreviate the long directory path names or copy the contents of the \D740SA\EXAMPLES\MEMAPP\LIBS directory to the \D740SA\LIBS directory.

## 4.2 Known problems

This section describes known problems and, where possible, workarounds which are present in this release of the toolset.

#### 4.2.1 occonf and channel arrays at outer level

The occam configurer may fail to configure your network correctly if the following conditions are met:

- 1 An array of channels is defined at the outer level of the configuration.
- 2 Not all elements of the array are used.
- 3 The array element accesses use replicator index variables as subscripts.

For example:

```
CONFIG
  [10]CHAN OF INT pipe:
  PAR
    PROCESSOR tram
      PAR
        INT any:
        SEQ
          any := 999
          pipe[O] 1
          pipe [1] ? any
          pipe[S] ! any
          pipe[6] ? any
        SEQ
          PAR i = 0 FOR 1
            INT any :
            SEQ
              pipe[i] ? any
              pipe[i+1] ! any
          PAR i = 5 FOR 1
            INT any:
            SEQ
              pipe[i] ? any
              pipe[i+1] ! any
\cdot
```
In the above there is a "hole" in the array which is not used. i.e. elements 2 to 4. The above is not configured correctly. There are three possible workarounds:

1 Move the definition of the array within the processor declaration. For example:

```
CONFIG
  PAR
    PROCESSOR tram
       [10]CHAN OF INT pipe:
      PAR
         . . .
```
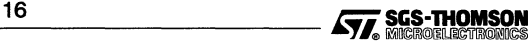

2 Remove the "hole" in the array by removing those elements which are not used. For example:

```
CONFIG
  [4]CHAN OF INT pipe:
  PAR
    PROCESSOR tram
      PAR
         \ddotsc
```
In the original example all accesses to elements 5 and 6 of pipe are changed to accesses to elements 2 and 3.

3 Define slices of the array for those elements that you require to access. For example:

```
CONFIG
  [10]CHAN OF INT pipe:
  pipel IS [pipe FOR 2]:
  pipe2 IS [pipe FROM 5 FOR 2]:
  PAR
    PROCESSOR tram
      PAR
         \ddotsc
```
In the original example all accesses to elements 0 and 1 of pipe are changed to accesses of pipe1 and all accesses to elements 5 and 6 of pipe are changed to accesses of pipe2.

Reference: INSdi04200

#### 4.2.2 oceonf and ST20 default MemStart value

occonf uses a default value of MemStart when the ST20 processor type is used and the MemStart value is not defined in the configuration file. This is a bug as there should be no default value and the default value used is incorrect. When using the ST20 processor type always specify Memstart explicitly.

Note that there should be no need to use the ST20 processor type as the only ST20 family processor supported by this toolset is the ST20450 and the processor type T450 exists explicitly to support this processor.

Reference: INSsy00087

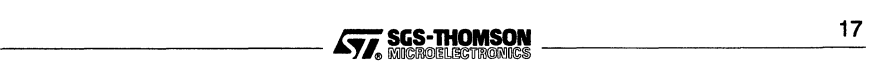

### 4.2.3 Locating to incorrect line in INQUEST

If a conditional statement is the last statement in a procedure then INQUEST may locate to an incorrect line when the procedure is single stepped and the conditional statement is exited. For example consider the following program:

```
PROC s()
  SEQ
    INT q,b:
    SEQ
      q := 5CASE q
        1
           SEQ
             b := 1010
           SEQ
               : = 35
           SEQ
             b := 0
```
In the above example the debugger will locate to the statement " $\mathbf{b} := 3$ " when it exits the CASE statement. This is because there is no debug information associated with the area between the end of the CASE statement and the end of the procedure. The debugger does the best it can and finds the last piece of debug information generated before the end of the procedure. This debug information just happens to be associated with the second case branch.

The workaround is to place a SKIP statement between the end of the conditional statement and the end of the procedure.

Reference : INSco00037

 $\cdot$ 

#### 4.2.4 DOS extender

This toolset makes use of the DOS4GW DOS extender as supplied by the WATCOM International Corporation. The version used is 1.97. In most situations this has been shown to work correctly however we have encountered some problems which seem to be cured by using an earlier version of the DOS extender (version 1.95). The particular problem encountered causes some tools to fail to operate correctly outside of Windows if Windows has been entered and exited since the last reboot of the machine.

Because of the above this toolset also contains version 1.95 of the DOS extender. This is contained in the EXTOLD directory which is below the TOOLS directory of the release tree.

If you encounter problems with any of the tools similar to that described above, it may be worth trying this earlier version of the DOS extender in the first instance to see if the problem is cured. To use it, make sure it is on the path before the version shipped in the TOOLS directory.

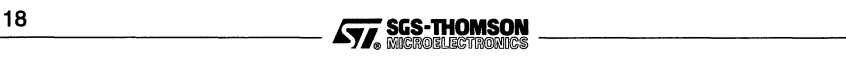

### 4.2.5 irun timeout when booting code

The version of irun in this product has a timeout when booting code onto a target network. By default if the  $\cdot$  bt 1 file fails to be copied completely, i run timeouts after one second and terminates. If necessary this timeout can be varied by defining an environment variable IrunBootTimeout. The value of this environment variable is the timeout period in seconds.

The ilaunch tool must be used to define this environment variable within Windows. In this case defining the environment variable in DOS before starting Windows will NOT work.

Reference: INSco00093

#### 4.2.6 imakef case sensitive command line

imakef can fail to recognize a bootable file type if upper case characters are used in the filename extension. For example:

imakef HELLO.BTL

causes the following error message to be displayed:

```
Error-imakef-HELLO.BTL-unknown type of file
```
The workaround is to specify the file extension using all lower case characters as follows:

imakef HELLO.btl

Reference: INSco00090

### 4.3 ST20450 workarounds

This release of the toolset has been verified on ST20450A silicon, and contains software workarounds for some of the bugs in this revision of silicon. Later revisions of the device will fix these problems.

The workarounds are generated by the compiler when compiling code written in occam. However, no workarounds are generated when code is written in assembly language embedded in occam code using the ASM statement. This means that the user is responsible for ensuring the presence of the workarounds in such code.

The compiler includes an option (ZT450AWA) which disables these workarounds.

#### 4.3.1 div/rem workarounds

The di<sup>v</sup> and rem instructions do not work correctly in some situations if the dividend is negative.

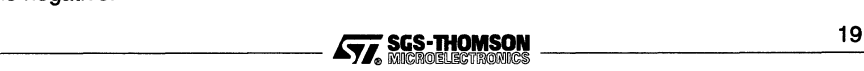

The compiler works around this by replacing each  $div$  and  $x$ em instruction with a code sequence which first checks the sign of the dividend and, if it is negative, flips the sign, performs the operation and then flips the sign of the result.

Where these instructions are used explicitly in other toolset software, e.g. libraries, the workarounds have been hard coded. Unlike compiler generated workarounds, it is not possible to disable such hard coded workarounds.

Reference : INSsy00086

#### 4.3.2 ALU operations workarounds

If a micro interrupt occurs in the first cycle of a multi-cycle ALU operation that immediately follows another ALU operation then the multi-cycle instruction is skipped and not executed.

The compiler works around this by inserting a nop between such pairings of ALU instructions thus ensuring that the problem does not occur.

Where these instructions are used explicitly in other toolset software, e.g. libraries, the workarounds have been hard coded. Unlike compiler generated workarounds, it is not possible to remove such hard coded workarounds from the toolset.

Reference: INSsy00085

#### 4.3.3 Analyze behavior

ST20450A silicon can not be correctly analyzed when a high priority process or interrupt handler is executing. There are no workarounds for this bug. The profiling tools work by means of a high priority process periodically sampling the processor execution state. This means that there is a chance that the profiling tools may fail even though there are no high priority processes in the system under test.

Reference : RBSDCPU~0234

The Analyze code of inquest/iprof/imon/iline does not work on ST20450 TRAMS. The initial part of the boot code fails to communicate back to the host. When the error flag is set the boot operation fails. There are no workarounds to this bug, ST20450 TRAMS cannot be postmortem debugged or profiled.

Reference: INSco00089

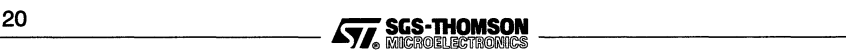

## <sup>I</sup> **Appendix**

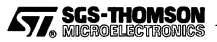

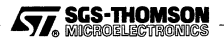

# A DOS/4GW **additional notes**

This appendix describes the extra configuration of DOS/4GW which may be required on some machines. You should only need to read this appendix if you were referred here from the installation chapter.

## **A.1 Changing the switch mode setting**

In almost all cases, DOS/4GW programs can detect the type of machine that it is running on, and automatically choose a real to protected mode switch technique. For the few cases in which this default setting does not work the DOS16M DOS environment variable is provided, which overrides the default setting.

The switch mode setting can be changed by issuing the following command:

#### set DOS16M=value

Do not insert a space between DOS16M and the equals sign. A space to the right of the equals sign is optional.

Table A.1 lists the machines and the settings you would use with them. The status column indicates if the setting will be automatically recognized (marked auto) or if the DOS16M variable must be set (marked required). For IBM PS/2 model 55's the variable may need to be set for certain machines, and so is marked optional.

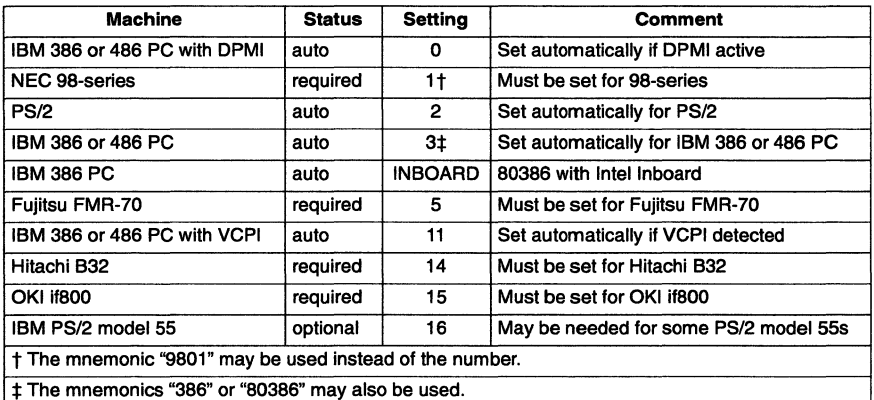

#### Table A.1 DOS16M settings

The following procedure shows how to test the switch mode settings.

1 If you have one of the machines listed in Table A.1, set the DOS16M environment variable to the value shown for the machine and specify a range of extended

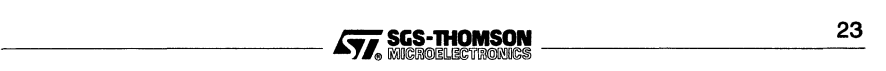

memory. For example, if your machine is an NEC 98-series, set DOS16M=1@2M-4M. See section A.1.1 for more information about setting memory usage.

| Machine            | <b>Setting</b> |
|--------------------|----------------|
| NEC 98-series      |                |
| Fujitsu FMR-60,-70 | 5              |
| Hitachi B32        | 14             |
| <b>OKI if800</b>   | 15             |

Figure A.1 DOS16M settings

Before running toolset applications, check the mode setting by following this procedure:

2 Run pminf0 and note the switch setting reported by the last line of the display. (pminfo, which reports on the protected-mode resources available to your programs, is described in section A.2)

If pminfo runs, the setting is usable on your machine.

3 Add the new setting to your AUTOEXEC. BAT file if you needed to change them.

pminfo will run successfully on 80286 machines. If a program from the toolset does not run, and pminfo does, check the CPU type reported by the first line of the display.

#### A.1.1 Fine control of memory usage

In addition to setting the switch mode portion as described above, the DOS16M environment variable enables you to specify which portion of extended memory DOS/4GW will use. The variable also allows you to instruct DOS/4GW to search for extra memory and use it if it is present.

#### Specifying a range of extended memory

Normally, you do not need to specify a range of memory to use with the DOS16M environment variable. You must use the variable, however, in the following cases:

- You are running on a Fujitsu FMR-series, NEC 98-series OKI if800-series or Hitachi B-series machine.
- You have older programs that use extended memory, but don't follow one of the  $\bullet$ standard disciplines.

If neither of these conditions applies to you, you can skip this section.

The general syntax is:

```
set DOS16M=[switch mode][@start_address [- end_address]][: size]
```
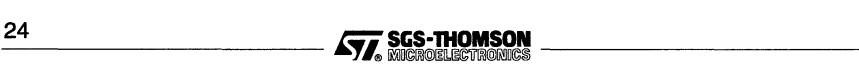

In the syntax shown above, start\_address, end\_address and size represent numbers, expressed in decimal or in hexadecimal (hex requires a  $0x$  prefix). The number may end in a K to indicate an address or size in kilobytes, or an M to indicate megabytes. If no suffix is given than the address of size is assumed to be in kilobytes. If both a size and a range are specified, than the more restrictive interpretation is used.

The most flexible strategy is to specify only a size. However, if you are running with other software that does not follow a convention for indicating its use of extended memory, and these other programs start before DOS/4GW, you will have to calculate the range of extended memory used by the other programs and specify a range for DOS/4GW applications to use.

DOS/4GW ignores specifications (or parts of specifications) that conflict with other information about extended memory use. Below are some examples of memory control:

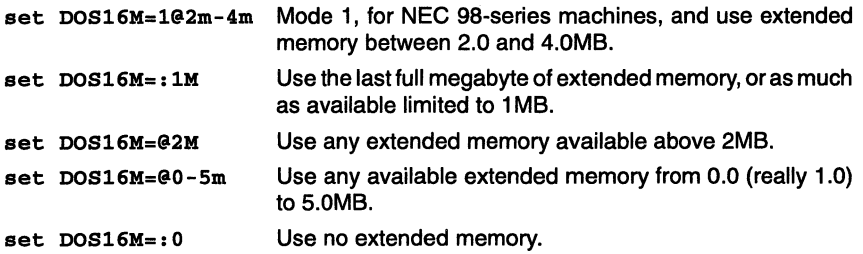

As a default condition toolset applications take all available extended memory that is not otherwise in use. The default memory allocation strategy is to use extended memory if available, and overflow into DOS (low) memory.

In a VCPI or DPMI environment, the start\_address and end\_address arguments are not meaningful. DOS/4GW memory under these protocols is not allocated according to specific addresses because VCPI and DPMI automatically prevent address conflicts between extended memory programs. You can specify a size for memory managed by VCPI or DPMI, but DOS/4GW will not necessarily allocate this memory from the highest available extended memory address, as it does for memory allocated under other protocols.

## A.2 pminfo

Purpose: Measures the performance of protected/real-mode switching and extended memory.

#### Syntax: pminfo

Notes: The time-based measurements made by pminfo may vary slightly from run to run.

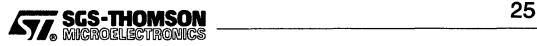

### Example

The following example shows the output of the pminfo program on an 80486 AT-compatible machine.

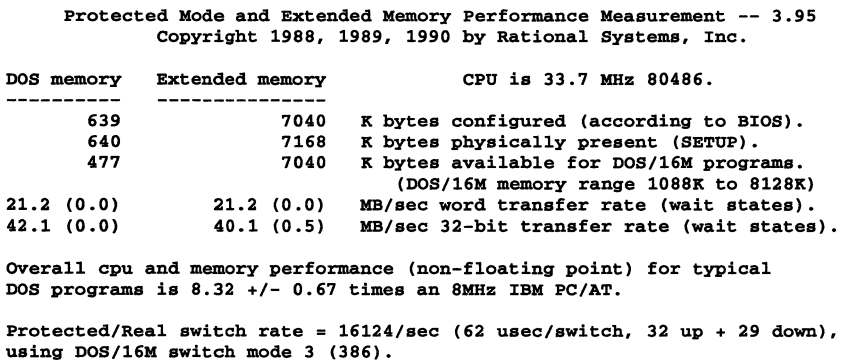

The top information line shows that the CPU is an Intel 80486 processor running at 33.7MHz. Below are the configuration and timings for both the DOS memory and the extended memory. If the computer is not equipped with extended memory, or none is available for DOS/4GW, the extended memory measurements may be omitted  $(4 - 1)$ .

The line "according to BIOS" shows the information provided by the BIOS (interrupts 21 h and 15h function 88h). The line "SETUP", if displayed, is the configuration obtained directly from the CMOS RAM as set by the computers setup program. It is only displayed if the numbers are different from those in the BIOS line. They will be different for computers where the BIOS has reserved memory for itself or if another program has allocated some memory and is intercepting the BIOS configuration requests to report less memory available than is physically configured. The "DOS/16M memory range", if displayed, shows the low and high addresses available to DOS/4GW in extended memory.

Below the configuration information is information on the memory speed (*transfer rate*). pminfo tries to determine the memory architecture. Some architectures will perform well under certain circumstances and poorly under others; pminfo will show both the best and worst cases. The architectures detected are cache, interleaved, page-mode (or static column), and direct. Measurements are made using 32-bit accesses and reported as the number of megabytes per second that can be transferred. The number of wait states is reported in parentheses. The wait states can be a fractional number, like 0.5, if there is a wait state on writes but not on reads. Memory bandwidth (i.e. how fast the CPU can access memory) accounts for 60% to 70% of the performance for typical programs (that are not heavily dependent on floating-point arithmetic).

A performance metric developed by Rational Systems is displayed, showing the expected throughput for the computer relative to a standard 8MHz IBM PC/AT (disk

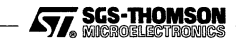

accesses and floating point are excluded). Finally the speed with which the computer can switch between real and protected mode is displayed, both as the maximum number of round-trip switches that can occur per second, and the time for a single round trip switch, broken out into the real-to-protected (up) and protected-to-real (down) components.

## A.3 VMM

The Virtual Memory Manager (VMM) uses a swap file on disk to augment RAM. With VMM you can use more memory than your machine actually has. When RAM is not sufficient, part of your program is swapped out to the disk file until it is needed again. The combination of the swap file and available RAM is the virtual memory.

Your program can use VMM if you set the DOS environment variable, DOS4GVM, as follows. To set the DOS4GVM environment variable, use the format shown below.

```
set DOS4GVM= [option[#value]] [option[#value]]
```
A "#" is used with options that take values since the DOS command shell will not accept  $"="$ .

If you set DOS4GVM equal to 1, the default parameters are used for all options.

For example:

C>set DOS4GVM=1

#### A.3.1 VMM default parameters

VMM parameters control the options listed below:

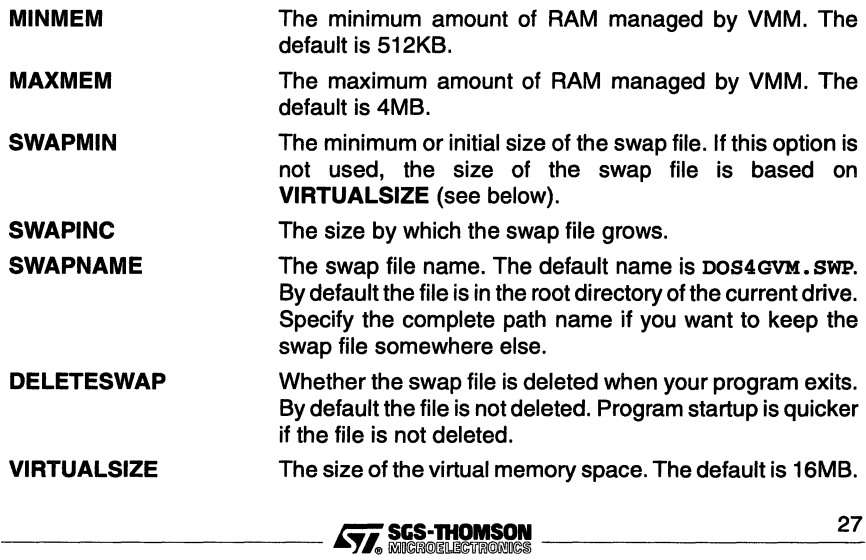

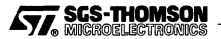

#### A.3.2 Changing the defaults

You can change the defaults in two ways.

 $\mathbf{1}$ Specify different parameter values as arguments to the DOS4GVM environment variable, as shown in the example below.

set DOS4GVM=deleteswap maxmem#8192

2 Create a configuration file with the filetype extension ".VMC", and call that as an argument to the DOS4GVM environment variable, as shown below.

#### A.3.3 The .VMC file

A ".VMC" file contains VMM parameters and settings as shown in the example below. Comments are permitted. Comments on lines by themselves are preceded by an exclamation point (!). Comments that follow option settings are preceded by white space. Do not insert blank lines because processing stops at the first blank line.

```
!Sample .VMC file
!This file shows the default parameter values.
minmem = 512 At least 512k bytes of RAM is required.<br>maxmem = 4096 Uses no more than 4MB of RAM.
                        Uses no more than 4MB of RAM.
virtualsize = 16384 Swap file plus allocated memory is 16MB
!To delete the swap file automatically when the program exits,
!add
!deleteswap
!To store the swap file in a directory called SWAPFILE, add
!swapname = c:\s{swapfile\dosqgvm.swp}
```
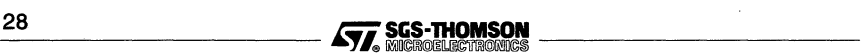